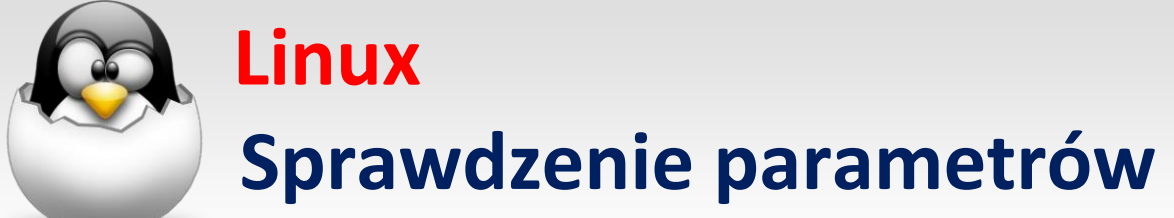

Opracował: Andrzej Nowak

## **1. system komputerowy**

## Polecenie:

dmidecode

### Pełna informacja o **systemie komputerowym**

sudo dmidecode

### Pełna informacja o **płycie głównej**

sudo dmidecode -t baseboard

### Pełna informacja o **BIOS**

sudo dmidecode -t bios

### Pełna informacja o **procesorze**

sudo dmidecode -t processor

#### Pełna informacja o **pamięci operacyjnej RAM**

sudo dmidecode -t memory

### Pełna informacja o **pamięci podręcznej cache**

sudo dmidecode -t cache

### Pełna informacja o **typach złącz (wyjściach z płyty głównej)**

sudo dmidecode -t connector

## Pełna informacja o **typach slotów (wyjść z płyty głównej)**

sudo dmidecode -t slot

# **2. systemu Linux**

## Pełna informacja o **architekturze systemu Linux**

arch

Pełna informacja o **rodzaju systemu Linux**

uname -a

# **3. płyta główna kontrolery PCI**

Pełna informacja o **wszystkich kontrolerach PCI**

sudo lspci

# **4. pamięć operacyjna RAM**

Pełna informacja o **wykorzystaniu pamięci operacyjnej**

cat /proc/meminfo

## **5. procesor**

Pełna informacja o **rodzaju procesora**

cat /proc/cpuinfo

## **6. karta sieciowa**

Pełna informacja o **rodzajach kart sieciowych zamontowanych w systemie**

```
lshw -C network
(wersja skórcona)
```
lspci -k | grep -A3 Ethernet

# **7. karta graficzna**

Pełna informacja o **rodzajach kart graficznych zamontowanych w systemie**

```
lshw -C display
(wersja skórcona)
```

```
lspci -k | grep -A3 VGA
```